## **Electronic execution of competitions**

### **Capabilities**

**1.** Receive and manage application forms for the competitions, with extended a detailed report (statistics) on the number of the participating organizations, judges and athletes, with the ability to freely manipulate needed competition data; **\* app.1**

**2.** Generate protocols for competitions in both *kata* and *kumite*, with the possibility of electronic management, including scoring and the mechanism of splitting athletes from one club/trainer;

**3.** Automated calculation of the final results of the competition, displaying team score of clubs, trainers and other statistics;

**4.** The ability to print data in customary format, such as application forms, management protocols and other. **\* app.2**

#### **Advantages**

**1.** No need to use redundant ways of managing and submitting *athletes*/*judges* for competitions;

**2.** There is no need to re-send updated application form over again in case of changes in the list of participating *athletes* and/or *referees*, constantly notifying the host organization. The application form can be updated with ease, even 5 minutes before the start of the event;

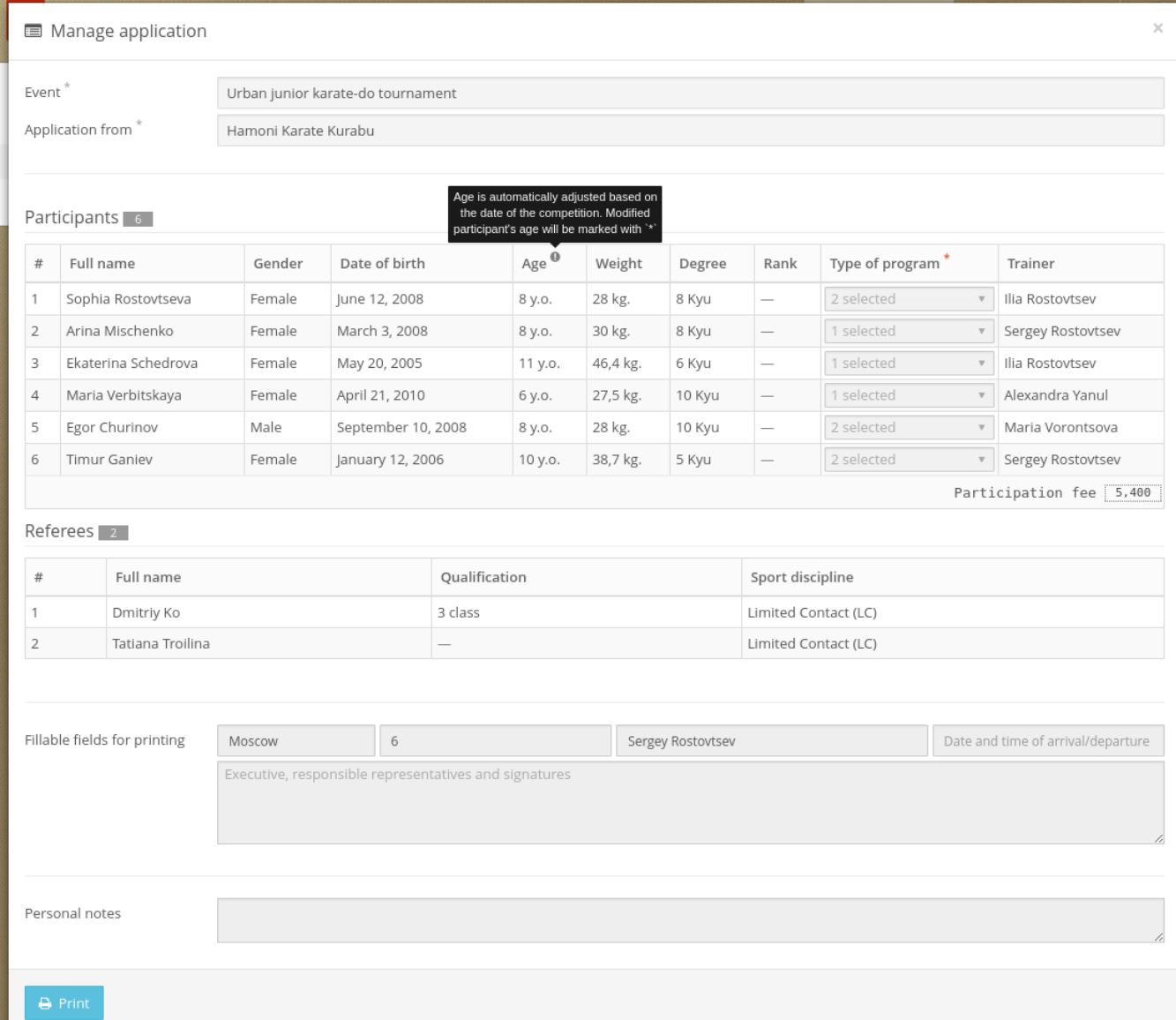

**3.** Formation of *Kumite* protocols is automatic and done completely in random mode. It takes into account the specified parameters, such as athletes from one club/trainer or just manually selected strong athletes (by using right-click), which will be always split in the different subgroups and will never meet in the first fight;

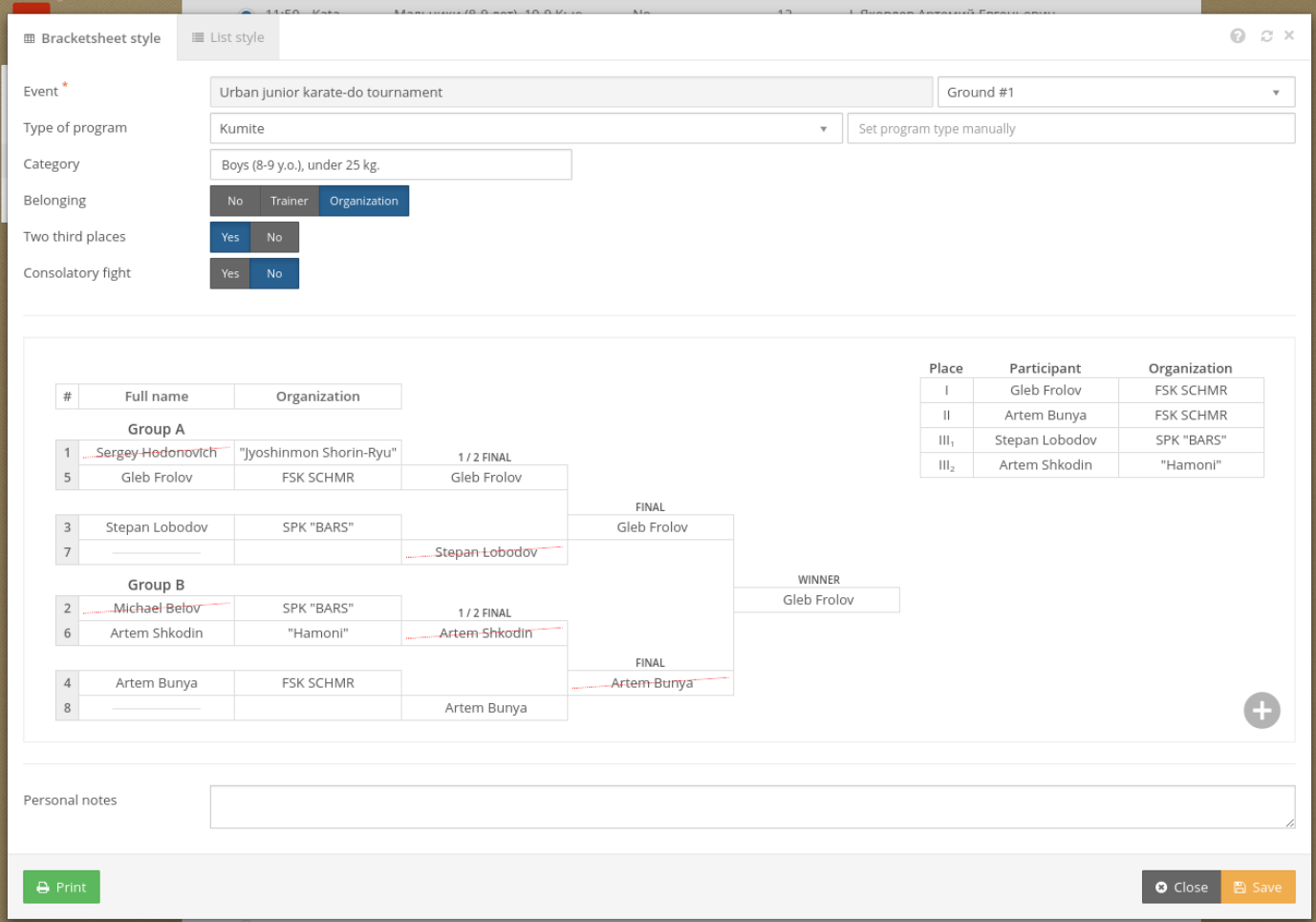

**4.** Points for *Kata* protocols are calculated automatically, discarding the highest and lowest points, and the final result is the sum of the remaining. In case of the same points' sum, the winner can be chosen by the lowest or highest score. By default, at first, the system determines the winner by the lower score, but this functionality can be reversed at the "Sum" field.

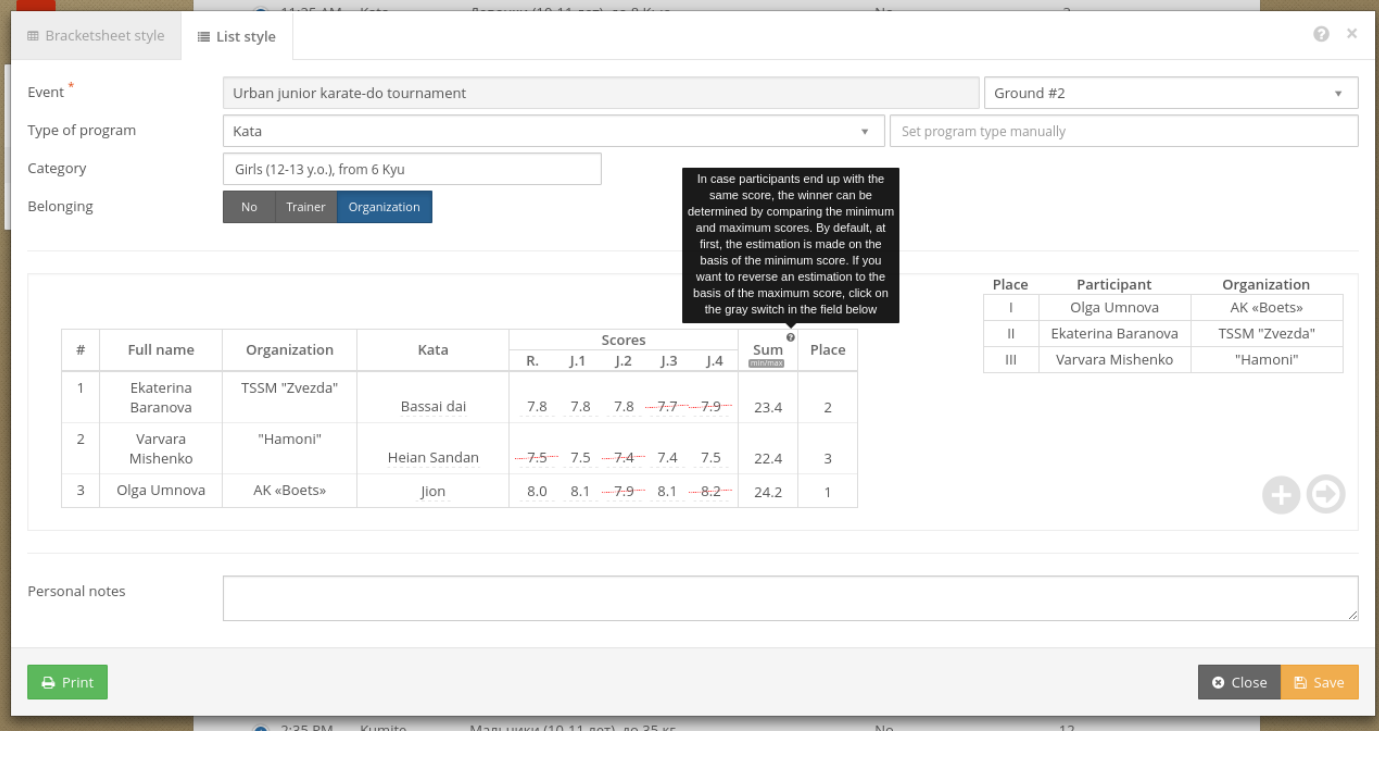

**5.** The final calculation is no longer time-consuming process at all. The winner in the team event, the club and the trainer alone, can be determined immediately after the last category is finished.

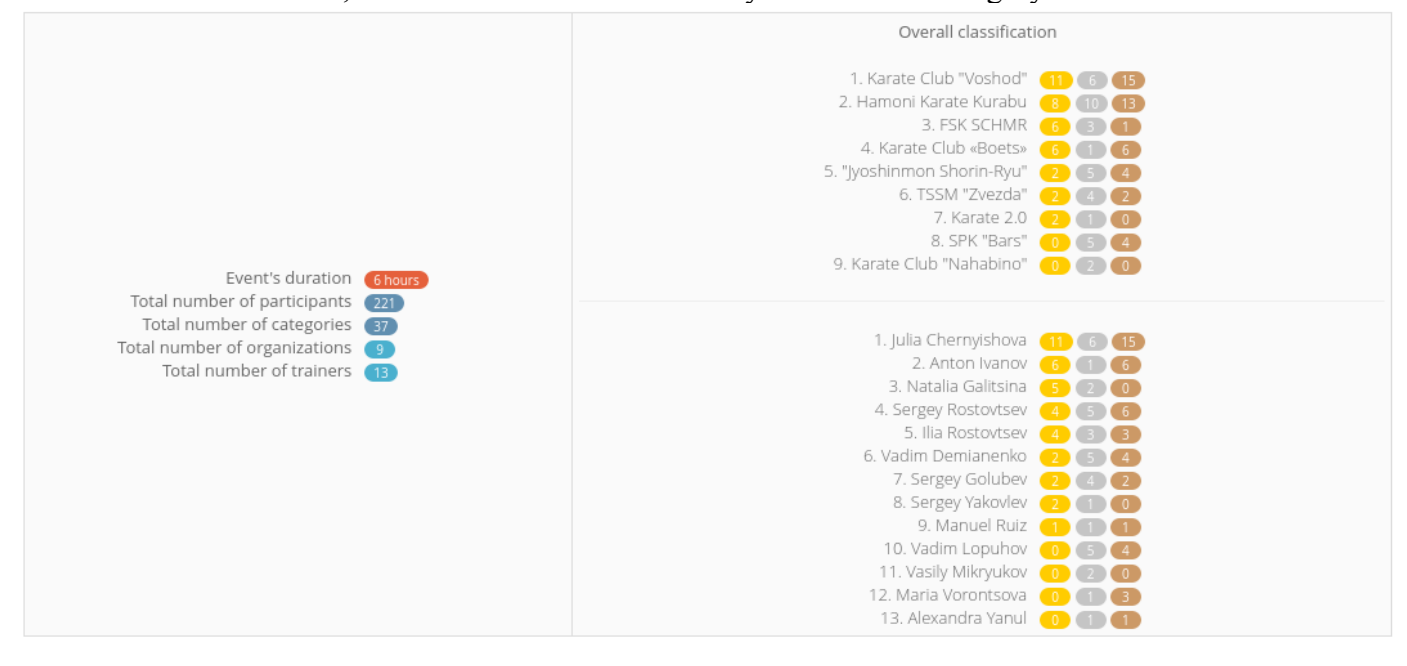

#### **How do I use the service**

**1.** Register at the website **Karateka** (www.karateka.org/signup) and confirm your email address;

**2.** Add basic organization information in the profile settings;

**3.** In case you're going to conduct a competition and expecting to accept applications from other organizations and clubs, then you'll need not just to create new event in **Sport→Calendar** section but also set *Program of competition* and then *Make event public.* Afterwards, others will be able to see your event upon creating an application;

**4.** In case there are athletes or referees in your organization, then you can add them in

#### **Sport→Participants** or **Sport→Referees** section;

**5.** If the organization and the trainer does not act in one person, then it is necessary, to other trainers and/or members of your organization to be registered separately and then join, by going to your profile;<sup>\* app.3</sup>

**6.** To create an application for the competition, is easy as marking required athletes in **Sport→Participants** section and adding them by clicking **+ Add to→Application for participation in competition**;

**7.** All applicants for your event will be displayed in **Sport→Competitions** section; **\* app.1**

**8.** In case of club competitions, where there is no need to use applications, athletes can be directly added to the protocols of the competition in **Sport→Participants** section by clicking **+ Add to→Competition record sheet**.

#### **Additional information**

The service is not depended on to your device and runs on any platform. All you need is a web browser (recommended *Google Chrome*) and active connection to the Internet. Mobile devices are supported, although in order to conduct competition, it's recommended that the device's screen size is not smaller than the average tablet.

The service is constantly improving, new features are added and bugs are fixed. All data is stored encrypted on the server. The server is located in the data center, with the reliability *Tier III*, with a guaranteed uplink, uninterruptible power supply and necessary cooling. Your data transfer is encrypted with the website, which excludes the possibility of its use by third parties.

#### **Cost**

The usage of this software is provided free of charge presumably until 2020.

# **Appendix #1**

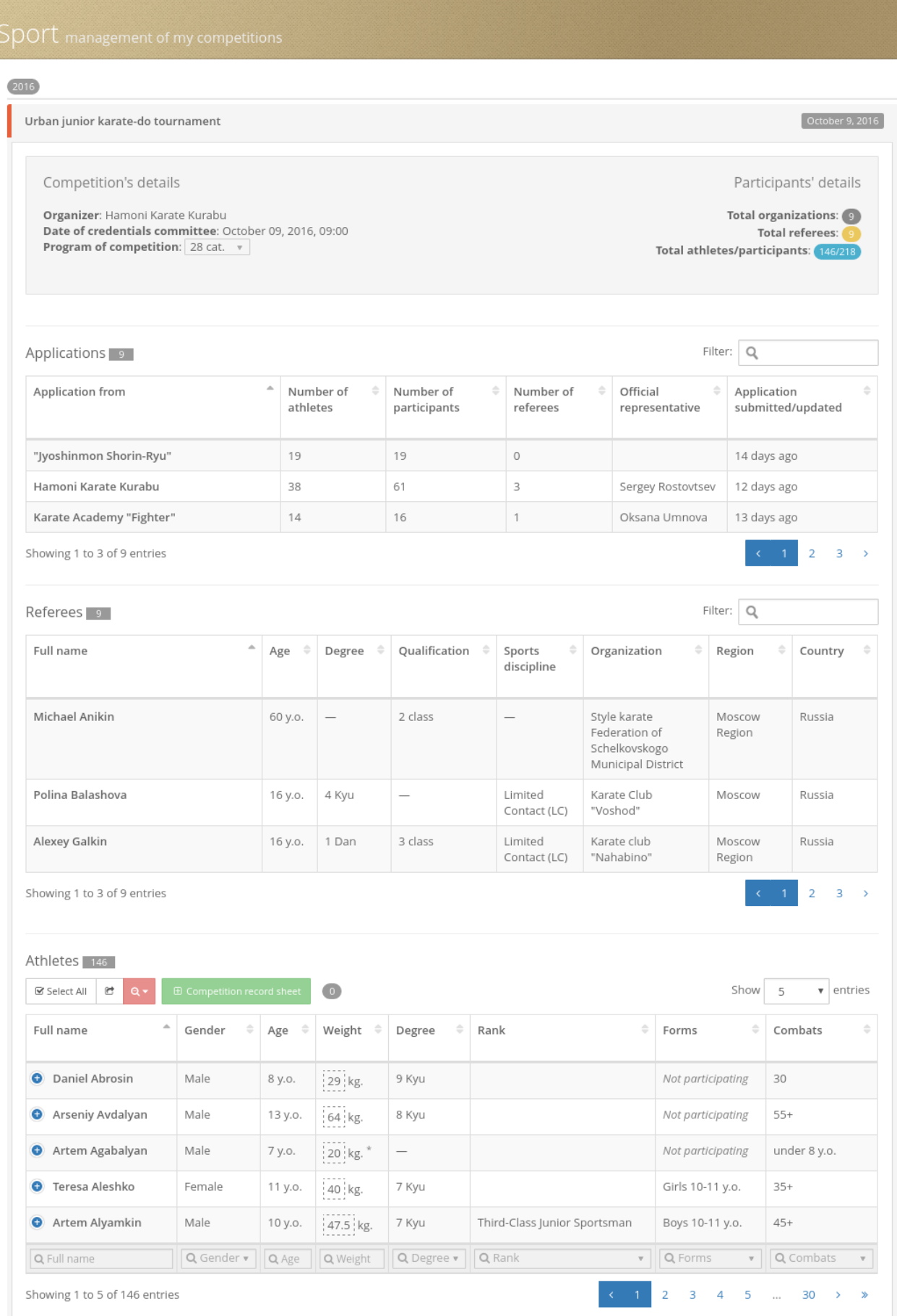

## **Appendix #2**

Print example in Russian (English is supported)

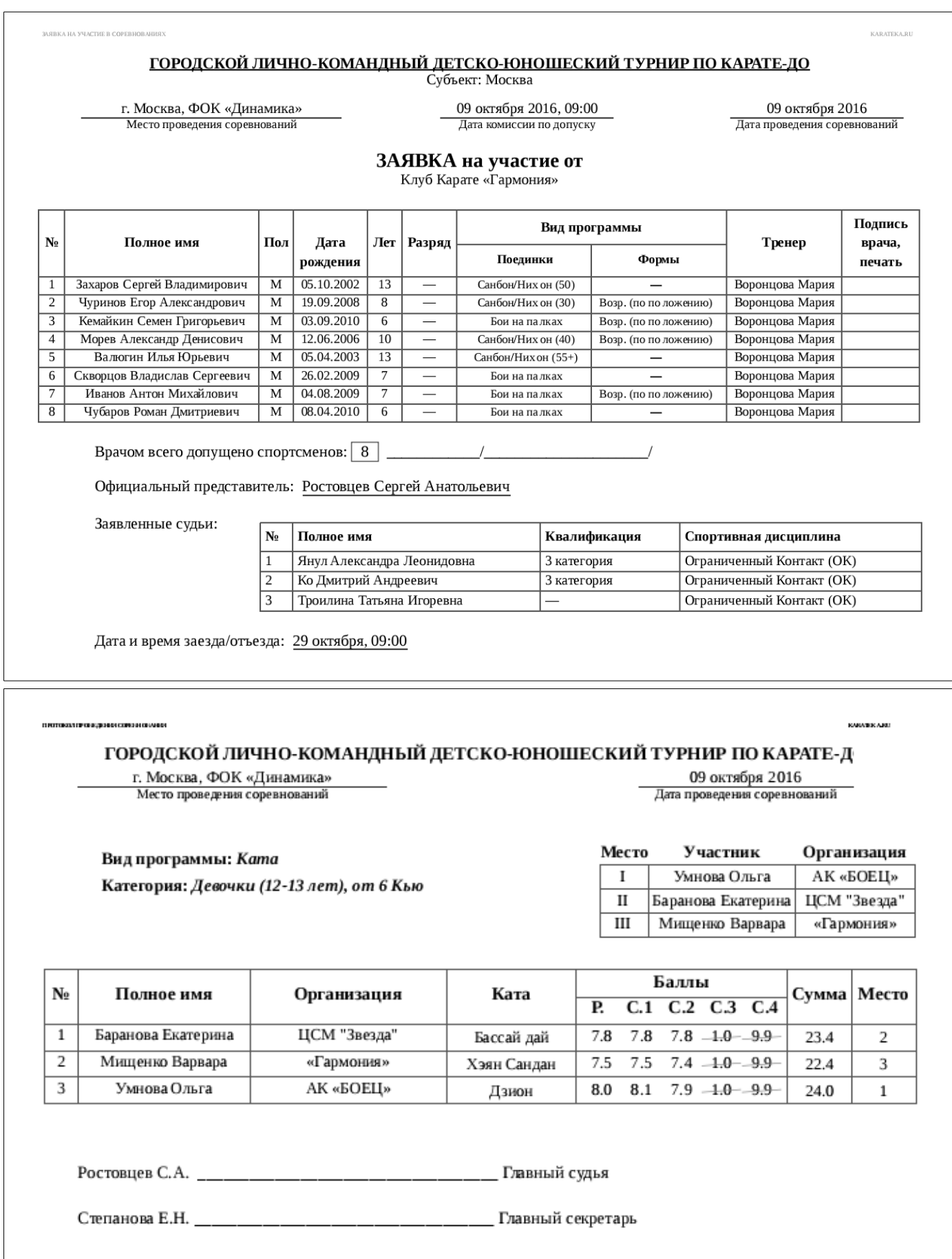

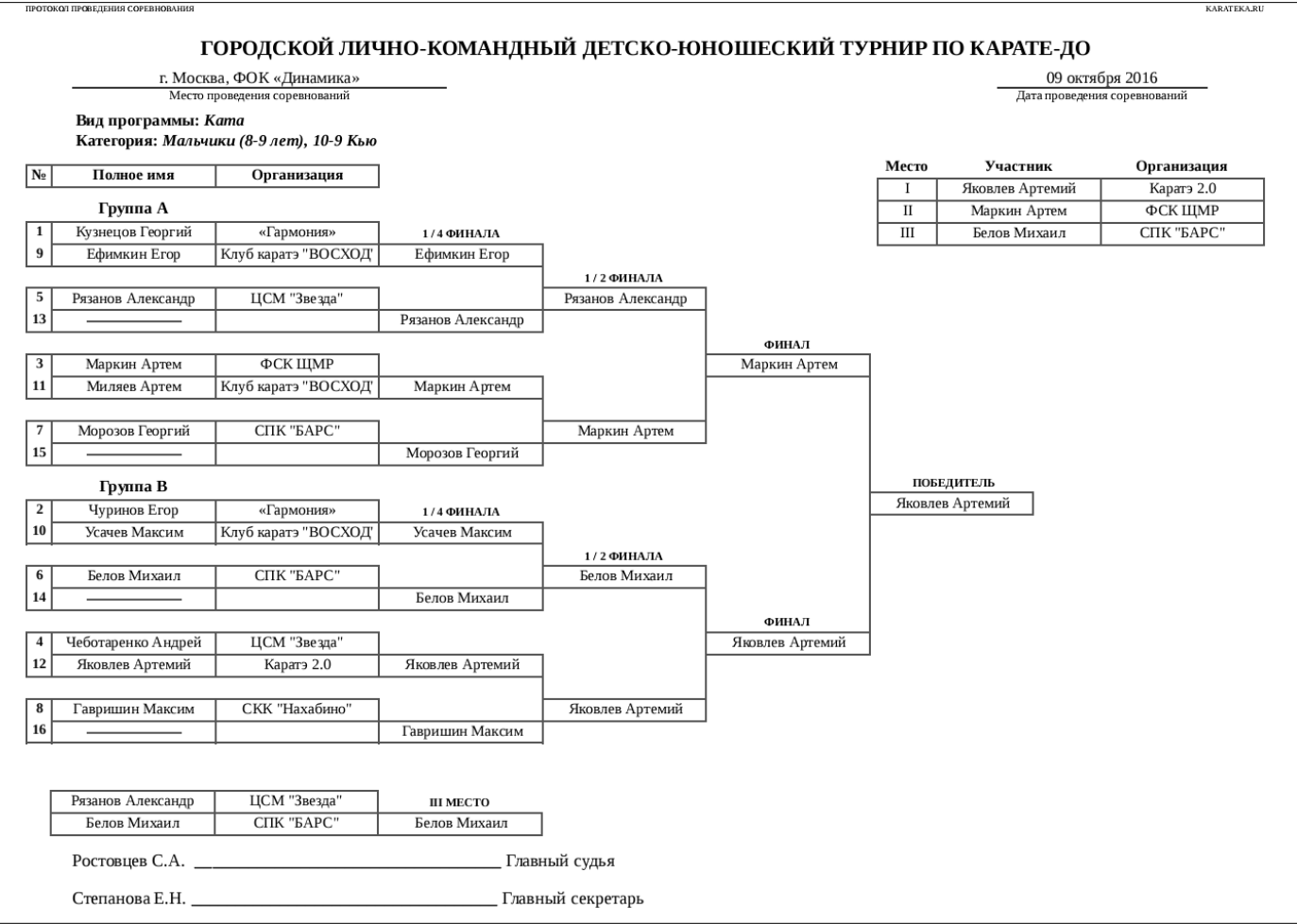

## **Appendix #3**

**1.** At first organization is registered in the face of the manager/senior trainer and correspondent information is filled in **Settings→Profile** section;

**2.** Then, your potential member (coach, representative, etc.) must be registered. Afterwards, going to the organization profile page, send a join request by clicking the "Join" button. When the request for the membership is approved by the host organization, it will have new member displayed in the list.

**3.** In the section **Settings→Membership**, organization can control the display of the member's titles, (for example: "President", "Secretary", "Trainer" and etc.) and most importantly, manage access control for the members. View an example of how the public profile should look like, when properly configured, on one of the pages: [www.](https://karateka.ru/+hamoni) [karateka. org/+hamoni](https://karateka.org/+hamoni)

**4.** After setting up the profile, in the section **Sport→Participants**, it's necessary to add athletes that are in your organization. Editing a participant is easy as calling context-menu, by making right-click on it. It's done only once. It's important to set the trainer's name (member) properly. Each trainer could add it's own athletes themselves and later grant access, using **Settings→Membership** for other members in the organization.